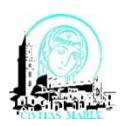

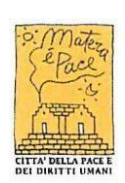

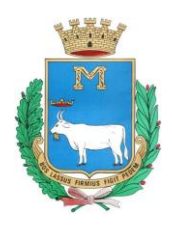

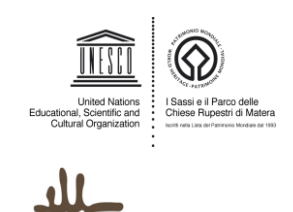

**ERA2019** 

### **COMUNE DI MATERA**

# **Settore Opere Pubbliche**

**Allegato 3 – modalità presentazione domanda**

# **Le domande di partecipazione alla manifestazione di interesse vanno trasmesse, previa registrazione, al seguente link:**

**<https://ctematera.cognistreamer.com/>**

### **Come presentare la domanda**

# **1. Registrazione e accesso**

L'utente accedendo al portale CTE Matera Cognistreamer dovrà registrarsi con:

- Mail
- Password
- Nome
- Cognome

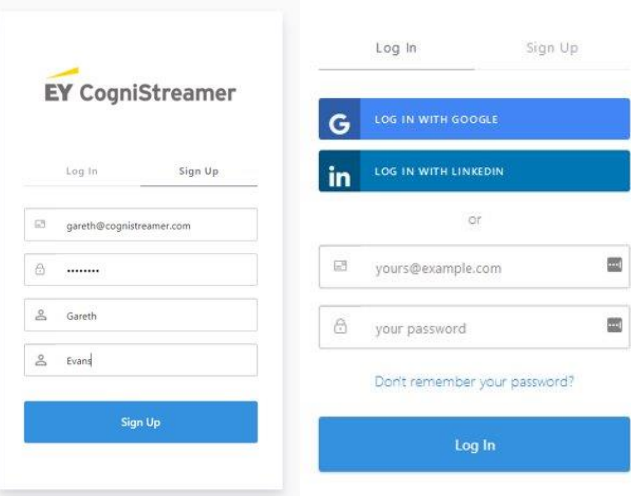

#### **2. Registrazione e accesso**

L'utente accedendo al portale CTE Matera Cognistreamer dovrà registrarsi con:

- Mail
- Password
- Nome
- Cognome